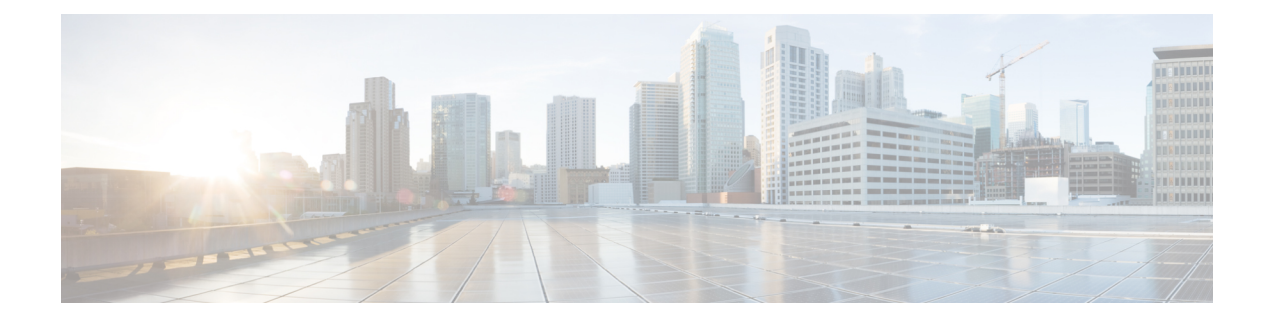

# **Configuring Network Segmentation Manager**

This chapter contains the following sections:

- Network [Segments,](#page-0-0) page 1
- [Prerequisites,](#page-0-1) page 1
- Guidelines and [Limitations,](#page-1-0) page 2
- Enabling and Disabling the Network [Segmentation](#page-1-1) Manager Feature, page 2
- Verifying the NSM [Configuration,](#page-2-0) page 3
- Feature History for Network [Segmentation](#page-6-0) Manager, page 7

# <span id="page-0-0"></span>**Network Segments**

A network segment is an isolated Layer 2 network with a unique broadcast domain (similar to a VLAN). A network segment also facilitates the availability of the network resources to a virtual machine. In OpenStack, a network segment is a VLAN or VXLAN type of network, which provides isolation on virtual networks.

You create a virtual network on the OpenStack Controller using the OpenStack dashboard or the OpenStack CLI commands. When you create a virtual network of type VLAN or VXLAN on the OpenStack controller, OpenStack triggers the auto-creation of a network segment with VLANs or VXLANs on the VSM.

For information about how to create a virtual network, see one the following chapters:

- Creating a Virtual Network Using the OpenStack Dashboard
- Creating a Virtual Network Using the OpenStack CLI

# <span id="page-0-1"></span>**Prerequisites**

Network Segmentation Manager has the following prerequisites:

• You have installed the Cisco Nexus 1000V software and configured the VSM using the *Cisco Nexus 1000V for KVM Software Installation Guide*.

# <span id="page-1-0"></span>**Guidelines and Limitations**

The network segmentation manager feature has the following configuration guidelines and limitations:

- The **network-segmentation-manager** feature is enabled on the VSM by default. Verify the output of the **show feature** command on the VSM to make sure that the**network-segmentation-manager** feature is enabled by default.
- The OpenStack controller should be able to communicate with the Cisco Nexus 1000V using HTTP.
- The **http-server** feature is enabled by default on the Cisco Nexus 1000V to allow web service communication.

# <span id="page-1-1"></span>**Enabling and Disabling the Network Segmentation Manager Feature**

The Network Segmentation Manager feature is enabled by default on the VSM. However, if you need to, you can enable or disable it.

## **Before You Begin**

You must be logged in to the CLI in EXEC mode.

# **Procedure**

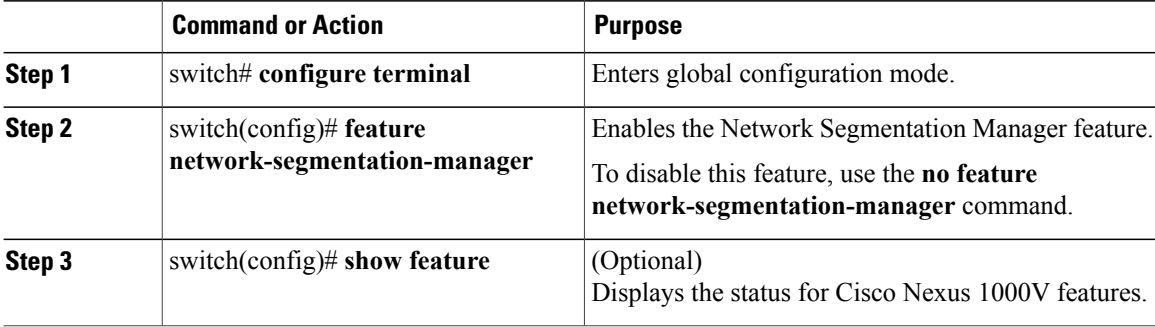

This example shows how to enable the NSM feature and verify that it is enabled:

```
switch# configure terminal
switch(config)# feature network-segmentation-manager
switch# show feature
Feature Name Instance State<br>------------------- ------- ------
------------------- -------- --------
http-server 1 enabled
lacp 1 disabled
netflow 1 enabled<br>network-segmentation 1 enabled
network-segmentation 1
port-profile-roles 1 disabled
privilege 1 disabled
\begin{tabular}{llllll} \hline \textbf{port-profile-roles} & & & \textbf{disable} \\ \hline \textbf{privilege} & 1 & & \textbf{disable} \\ \textbf{soServer} & 1 & & \textbf{disable} \\ \textbf{segmentation} & 1 & & \textbf{enable} \\ \textbf{stpServer} & & 1 & & \textbf{disable} \\ \hline \end{tabular}segmentation 1<br>sftpServer 1
sftpServer
```
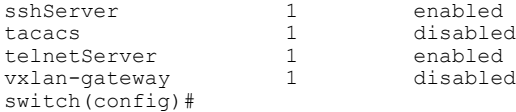

# <span id="page-2-0"></span>**Verifying the NSM Configuration**

Use one of the following commands to verify the configuration:

- **show nsm ip pool template**
- **show nsm ip pool template filter description** *description*
- **show nsm ip pool template usage network segment**
- **show nsm logical network name <name>**
- **show nsm network segment brief**
- **show nsm network segment filter description** *description*
- **show nsm network segment filter network segment pool name <name>**
- **show nsm network segment filter vlan <vlan\_ID>**
- **show nsm network segment filter network segment pool <name>**
- **show nsm network segment name <name>**
- **show nsm network segment pool filter description** *description*
- **show nsm network segment pool name <name>**
- **show dynamic-port-profile**
- **show dynamic-port-profile <name>**
- **show dynamic-port-profile inherit <name>**
- **show dynamic-port-profile network segment <name>**

#### **show nsm ip pool template**

This show command displays an IP pool template of a given name.

```
switch# show nsm ip pool template
Name: 00683778-cbd4-4e76-b181-bd562b6a1b3d
  Description: subnet-vlan-39
  IP-address-range: 39.1.1.2-39.1.1.254
 Network: 39.1.1.0
 Subnet mask: 255.255.255.0
  Default router: 39.1.1.1
  Netbios: Disabled
  DHCP: Enabled
 Reserved-ip-list:
 Netbios-name-server-list:
 DNS-server-list:
  DNS-suffix-list:
switch#
```
### **show nsm ip pool template filter description**

This show command displays a specific IP pool template based on its description. (The description in the VSM is the name in OpenStack.)

```
switch# show nsm ip pool template filter description sub-10-1
Name: d259d433-3e5c-491b-afda-787ddc260dea
 Description: sub-10-1
 IP-address-range: 10.10.1.2-10.10.1.254
 Network: 10.10.1.0
 Subnet mask: 255.255.255.0
```
#### **show nsm ip pool template usage network segment**

The following show command displays the network using an IP pool template.

```
switch# show nsm ip pool template usage network segment
Ip-pool: 00683778-cbd4-4e76-b181-bd562b6a1b3d
51c652ca-b118-41ea-b3ff-f02bb2ac934b
switch#
```
## **show nsm logical network name <name>**

This command displays the Logical Network of a given name.

```
switch# show nsm logical network name 9a8d49b6-4590-47a5-8ecd-8616276694d2_log_net
Name: 9a8d49b6-4590-47a5-8ecd-8616276694d2 log net
  Description: seg-pool-11-310
```
#### **show nsm network segment brief**

This command displays information about mode, VLAN, publish status, and the system segment status for all the network segments.

```
switch# show nsm network segment brief
```
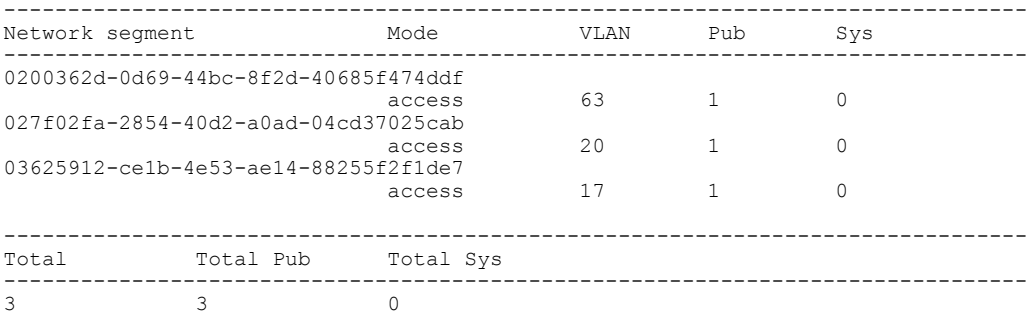

#### **show nsm network segment filter description**

This command displays a specific network segment based on its description. (The description in the VSM is the name in OpenStack.)

```
switch# show nsm network segment filter description net-10-1
Name: 3a43c169-bbf9-404d-abf0-3580b9a7113e
  Description: net-10-1
  UUID: 3a43c169-bbf9-404d-abf0-3580b9a7113e
  Network segment pool: 39e45a8d-8ecd-4bb0-9666-6ddcec2cfefc
  Mode: switchport mode access
  Vlan: 1090
  System Network Segment: FALSE
  ip pool template: d259d433-3e5c-491b-afda-787ddc260dea
  ip pool template UUID: d259d433-3e5c-491b-afda-787ddc260dea
  Publish-name: 3a43c169-bbf9-404d-abf0-3580b9a7113e
```
#### **show nsm network segment filter network segment pool <name>**

This command displays all network segments that are part of a given network segment pool.

```
switch# show nsm network segment filter network segment pool
9a8d49b6-4590-47a5-8ecd-8616276694d2
Name: 0200362d-0d69-44bc-8f2d-40685f474ddf
 Description: vlan-seg-63
  UUID: 0200362d-0d69-44bc-8f2d-40685f474ddf
 Network segment pool: 9a8d49b6-4590-47a5-8ecd-8616276694d2
  Mode: switchport mode access
  Vlan: 63
  System Network Segment: FALSE
  ip pool template: c3a3f619-1a80-402c-b05d-829ce4eaed8f
  ip pool template UUID: c3a3f619-1a80-402c-b05d-829ce4eaed8f
  Publish-name: 0200362d-0d69-44bc-8f2d-40685f474ddf
```
### **show nsm network segment filter vlan <vlan\_ID>**

This command displays the network segment that is using a given VLAN ID.

```
switch# show nsm network segment filter vlan 70
Name: 34e94f30-4ed5-48dc-8e60-820e125692d8
  Description: vlan-seg-70
  UUID: 34e94f30-4ed5-48dc-8e60-820e125692d8
 Network segment pool: 9a8d49b6-4590-47a5-8ecd-8616276694d2
 Mode: switchport mode access
  Vlan: 70
  System Network Segment: FALSE
  ip pool template: b5a716d4-b2d6-45fa-b685-806947ed48b0
  ip pool template UUID: b5a716d4-b2d6-45fa-b685-806947ed48b0
  Publish-name: 34e94f30-4ed5-48dc-8e60-820e125692d8
switch#
```
#### **show nsm network segment name <name>**

The following show command displays the details of the network segment.

```
switch# show nsm network segment name 1c3046fb-d33c-4156-9b7d-ac0fb74f5891
Name: 1c3046fb-d33c-4156-9b7d-ac0fb74f5891
 Description: vlan-seg-62
  UUID: 1c3046fb-d33c-4156-9b7d-ac0fb74f5891
  Network segment pool: 9a8d49b6-4590-47a5-8ecd-8616276694d2
 Mode: switchport mode access
 Vlan: 62
  System Network Segment: FALSE
  ip pool template: 2e88cb6c-5a7a-4916-a17e-126d1dc370d2
  ip pool template UUID: 2e88cb6c-5a7a-4916-a17e-126d1dc370d2
 Publish-name: 1c3046fb-d33c-4156-9b7d-ac0fb74f5891
switch#
```
# **show nsm network segment pool filter description**

The following show command displays a specific network segment pool based on its description. (The description in the VSM is the name in OpenStack.)

```
switch# show nsm network segment pool filter description vm-pool1
Name: 39e45a8d-8ecd-4bb0-9666-6ddcec2cfefc
  Description: vm-pool1
  UUID: 39e45a8d-8ecd-4bb0-9666-6ddcec2cfefc
  Logical network Name: 39e45a8d-8ecd-4bb0-9666-6ddcec2cfefc_log_net
  Intra Port Communication: Disabled
  Publish-name: 39e45a8d-8ecd-4bb0-9666-6ddcec2cfefc
```
#### **show nsm network segment pool name <name>**

The following show command displays which network segments are used by a given network segment pool.

```
switch# show nsm network segment pool name 9a8d49b6-4590-47a5-8ecd-8616276694d2
Name: 9a8d49b6-4590-47a5-8ecd-8616276694d2
  Description: seg-pool-11-310
  UUID: 9a8d49b6-4590-47a5-8ecd-8616276694d2
 Logical network Name: 9a8d49b6-4590-47a5-8ecd-8616276694d2_log_net
  Intra Port Communication: Disabled
  Publish-name: 9a8d49b6-4590-47a5-8ecd-8616276694d2
switch#
```
### **show dynamic-port-profile**

The following show command displays a list of all the dynamically created profiles.

```
switch# show dynamic-port-profile
dynamic-port-profile:
vmn_f58d3545-a0a1-4441-8b7e-1a7c8339524b_0200362d-0d69-44bc-8f2d-40685f474ddf
  inherit port-profile: dhcp_pp
  network segment: 0200362d-0d69-44bc-8f2d-40685f474ddf
dynamic-port-profile:
vmn_f58d3545-a0a1-4441-8b7e-1a7c8339524b_027f02fa-2854-40d2-a0ad-04cd37025cab
 inherit port-profile: dhcp pp
  network segment: 027f02fa-2854-40d2-a0ad-04cd37025cab
switch#
```
#### **show dynamic-port-profile name <name>**

The following show command displays a specific dynamic port profile.

```
switch# show dynamic-port-profile name
vmn_f58d3545-a0a1-4441-8b7e-1a7c8339524b_3ff2d845-e587-4bdd-8737-75044e99a7c7
dynamic-port-profile:
vmn_f58d3545-a0a1-4441-8b7e-1a7c8339524b_3ff2d845-e587-4bdd-8737-75044e99a7c7
 inherit port-profile: dhcp pp
 network segment: 3ff2d845-e587-4bdd-8737-75044e99a7c7
switch#
```
### **show dynamic-port-profile inherit <name>**

The following show command displays the list of dynamic port profile inheriting a specific vEthernet policy profile.

```
switch# show dynamic-port-profile inherit dhcp_pp
dynamic-port-profile:
vmn_f58d3545-a0a1-4441-8b7e-1a7c8339524b_0200362d-0d69-44bc-8f2d-40685f474ddf
 inherit port-profile: dhcp pp
 network segment: 0200362d-0d69-44bc-8f2d-40685f474ddf
dynamic-port-profile:
vmn_f58d3545-a0a1-4441-8b7e-1a7c8339524b_027f02fa-2854-40d2-a0ad-04cd37025cab
  inherit port-profile: dhcp_pp
  network segment: 027f02fa-2854-40d2-a0ad-04cd37025cab
switch#
```
## **show dynamic-port-profile network-segment <name>**

The following show command displays the list of dynamic port profile using a given network segment.

```
switch# show dynamic-port-profile network segment 03625912-ce1b-4e53-ae14-88255f2f1de7
dynamic-port-profile:
vmn_f58d3545-a0a1-4441-8b7e-1a7c8339524b_03625912-ce1b-4e53-ae14-88255f2f1de7
 inherit port-profile: dhcp pp
 network segment: 03625912-ce1b-4e53-ae14-88255f2f1de7
switch#
```
 $\mathsf I$ 

# <span id="page-6-0"></span>**Feature History for Network Segmentation Manager**

This table includes only the updates for those releases that have resulted in additions or changes to the feature.

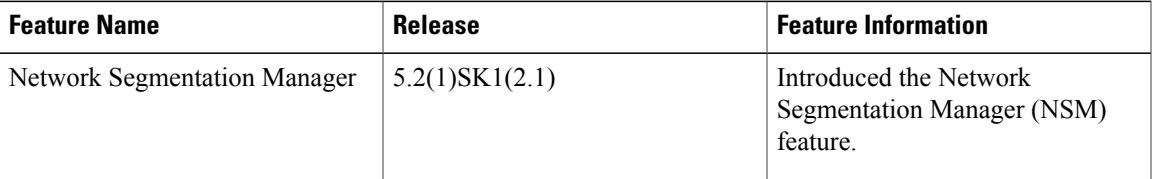

I